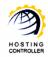

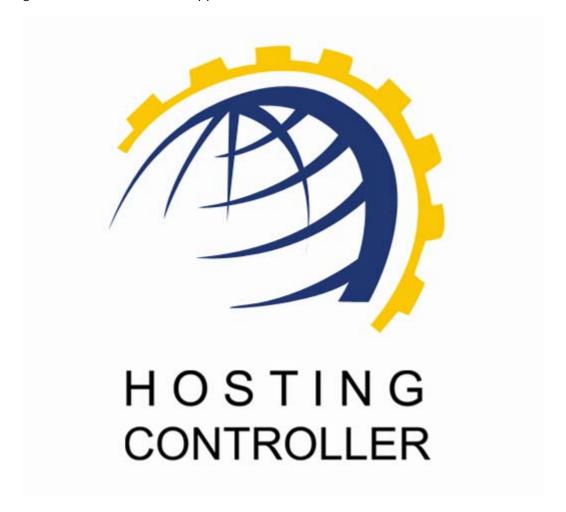

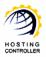

### **Table of Contents**

| Proprietary Notice                   | 3  |
|--------------------------------------|----|
| Document Conventions                 | 3  |
| Target Audience                      | 3  |
| Introduction                         |    |
| Click and Install Apps++             | 4  |
| Sections of Click and Install Apps++ | 4  |
| XML File Structure                   |    |
| XML File Structure                   | 6  |
| General Information                  | 6  |
| Install Information                  |    |
| Uninstall Information                | 9  |
| Actions                              |    |
| Copy Files                           |    |
| Create File                          |    |
| Remove File                          | 11 |
| Rename File                          |    |
| Search and Replace                   |    |
| Search and Replace Extension         |    |
| Replace Entry                        |    |
| Create Virtual Directory             |    |
| Remove Virtual Directory             |    |
| Create Database                      | 14 |
| Restore Database                     |    |
| Remove Database                      |    |
| Execute SQL Command                  |    |
| Launch Application                   |    |
| Variables                            |    |
| List of Variables                    |    |
| Application Variables                |    |
| System Variables                     |    |
| Input Properties                     |    |
| Database Variables                   | 18 |
| Contact Us                           | 19 |

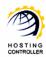

### **Proprietary Notice**

© 2011 Hosting Controller. All Rights Reserved.

This document is the property of, and contains proprietary information of Hosting Controller. No part of this document may be reproduced or transmitted in any form or by any means, electronic or mechanical, including photocopying or recording, for any purpose other than consideration of the technical contents without the written acquiescence of a duly authorized representative of Hosting Controller.

### **Document Conventions**

| Terms/Symbols | Meanings                                                                                                    |
|---------------|----------------------------------------------------------------------------------------------------|
| H()  )        | The "Bold & UPPERCASE" text is used to highlight vital terms in the document.                                                                                                    |
|               | This symbol is used as a sign for <i>note</i> . It reminds about certain noteworthy steps or takes your attention towards the significant tasks to be done or gives additional information for your ease. |
| or S          | This symbol is used to show sample codes related to various XML nodes.                                                                                                    |

### Target Audience

This document is intended for those who need to integrate as many "Click and Install Applications" with HCnix Control Panel as required. It explains all the technicalities and functionalities of integrating Click and Install Apps with the panel.

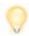

It is assumed that you have successfully installed HCnix and performed all the prerequisites for integrating any Click and Install Apps with the panel.

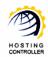

### Introduction

### Click and Install Apps++

Click and Install Apps are external applications that you can install within a single click. These applications can be web applications or certain scripts that are installed on a user's website

In **HCnix CONTROL PANEL** these applications can be easily integrated. Keeping in view the advancements in web technology, HCnix now offers absolute and comprehensive support for such applications under the banner of **CLICK AND INSTALL APPS** ++.

It is an advanced mold of Click and Install Apps. With the launch of **CLICK AND INSTALL APPS** ++ you are not limited to fewer applications. Now, you can integrate any kind of your own web application as click and install application(s) with **HCnix CONTROL PANEL**.

### Sections of Click and Install Apps++

There are two major parts of Click and Install Apps ++ that are as follows:

#### **Product Files:**

It is the application itself that you want to integrate. It may include database scripts or anything required to install the product.

#### Instructions File:

It is the file that contains all the instructions for the control panel to follow while installing/uninstalling any of the products. This file is in XML format.

There is no separate installer for Click and Install Apps ++, indeed it is incorporated in the HCnix installer. You only have to follow certain steps to add any of the application in the control panel as follows:

- 1. Place any of your required application in the default location i.e. "/usr/local/hostingcontroller/tools".
- 2. To add every product, you need to generate its GUID e.g. 2f5c5f20-f8d9-414b-9aef-6934c01c3ae0.
- 3. Next step is to create a new folder in the ".../usr/local/hostingcontroller/tools" folder with the same name as the GUID. e.g.

/usr/local/hostingcontroller/tools/2f5c5f20-f8d9-414b-9aef-6934c01c3ae0

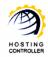

4. Now create an XML file named as "config.xml" and place it in the folder created in the previous step. Once the XML file is placed, you can specify the required information/instructions in that.

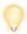

You should use good XML editor to write/edit this file as this file is case sensitive and you should be careful when writing/editing in it.

 Once the XML file is created, now create another folder inside GUID folder with name "Files" and place your products files in this folder. e.g. /usr/local/hostingcontroller/tools/2f5c5f20-f8d9-414b-9aef-6934c01c3ae0/Files

At the completion of these steps your hierarchy should be as follows:

/usr/local/hostingcontroller/tools/2f5c5f20-f8d9-414b-9aef-6934c01c3ae0/config.xml

/usr/local/hostingcontroller/tools/2f5c5f20-f8d9-414b-9aef-6934c01c3ae0/Files/products files

This document now describes the basic structure and format for the **CONFIG.XML** file for your assistance.

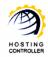

### XML File Structure

### XML File Structure

The XML file consists of certain tags/nodes. A very basic XML file comprises of the followings:

```
<ClickInstallApp appid="2f5c5f20-f8d9-414b-9aef-6934c01c3ae0">

<GeneralInformation/>

<InstallInformation>

<Requirements/>
<Properties>

<Actions/>

</InstallInformation>

<UnInstallInformation>

<Actions/>

</UnInstallInformation>

</ClickInstallApp
```

Following section of this document describes each of these nodes of the XML files with sample code. XML file is structured into three basic sections such as:

- General Information
- Install Information
- Uninstall Information

### **General Information**

This section contains basic information about the application to be supported or integrated as new Click and Install App. The possible XML nodes for this section are:

1. Product Name (Required)

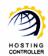

It is the name of new Click and Install App that is displayed in the applications list.

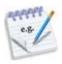

#### <ProductName>Sample Application</ ProductName>

#### 2. Product Description (Required)

It is the short description of the new Click and Install App you are going to add. It should be a brief explanation about the application.

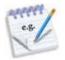

## <ProductDescription>It is a sample application/ProductDescription>

#### 3. Product Version (Required)

It is the version of Click and Install App you are going to install. It is needed at the time of version upgrade. This node informs the installer about the existing version of the application.

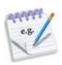

#### <ProductVersion>1.0.0.0</ProductVersion>

#### 4. Product Website (Required)

It is the website of Click and Install App that is being installed.

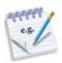

<ProductWebsite>http://sampleapplication.com</ProductWebsite>

#### 5. Product License (Optional)

It allows you to ensure that if the user has agreed to certain terms and conditions for using and installing this Click and Install App. For some licensed products, it could be legally required.

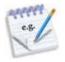

<ProductLicence acceptgreement="True"> sample application terms of use, please accept to continue.

</ProductLicence>

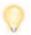

All the "Required" nodes are mandatory. If any of these nodes is missing then the XML file will not function properly. You can skip the optional node as per your requirements.

As it is an optional node, therefore, if you don't specify this node then it doesn't affect the installation/integration process. But if, you specify this option then whatever is written in the license agreement that is displayed on the interface.

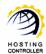

This node has one attribute (shown in the above example) as 'acceptagreement'. It has two possible values i.e. "True" or "False". The default value for this attribute is "True", if somehow you specify the 'Product License' node but didn't mention this value then it is assumed to be true. In such case, user has to accept the license agreement by selecting the checkbox displayed on the interface while the installation process.

### **Install Information**

Once, you have specified required information for your application to be displayed in the list of available applications under a domain. The next step is to specify set of instructions to tell how to do the actual installation and also what is required for the users' domain configuration in order to run the application. This is the section that contains install instructions about the product. This section is structured as:

#### 1. Requirements

This sub section specifies all the requirements for this application. It allows you to configure the requirements.

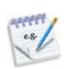

<Database type="MySQL" version="" />
The possible values for database type are 'MySQL' with their
different versions. This node is optional and in case no
database is required, you can omit it.

<Script type="ASP" version="2" />
This node shows the required scripting language. It is also
optional and in case no scripting is required, you can omit
this node as well.

#### 2. Properties

This sub section specifies the input parameters that are required to be filled by the user while installing this application.

```
C.S.
```

```
<Properties>
  <Property name="VirtualDirectoryName"
  friendlyname="Virtual Directory Name"
  type="text" length="25" required="true" />
  <Property name="Title"
  friendlyname="Forum Title"
  type="text" length="25" required="true" />
   <Property name="Description"
  friendlyname="Forum Description"
  type="textarea" required="false" length="255" />
  </Properties>
```

#### 3. Actions

Actions are set of instructions to be performed and some system variables.

# HOSTING

### Integration of Click & Install Apps

#### See Also:

• Uninstall Information

### **Uninstall Information**

This section specifies the uninstall instructions about the product. Its structure is sub divided into only one section i.e. <Actions>.

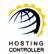

### **Actions**

### Copy Files

This function is used to copy file(s) from one location to another. You have to specify the source location (from where the file is copied) and the destination (where the file is transferred). Its parameters are:

**Path:** It is the source path from where to copy files. It could be a folder or a single file to be copied. It is a required parameter.

**Targetpath:** It is the target location where to copy the files. It is also a required parameter.

**Recursive:** Its possible values are True/False. It is an optional parameter and its default value is 'True'.

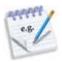

<CopyFiles path="" targetpath="" recursive=""/>

#### See Also:

- Create File
- Remove File
- Rename File

### **Create File**

This function is used to create a file at specified location. You can create file(s) as per your requirements by specifying its location (where to create the file). You can also specify whether the content in this file can be over written or not. If you don't want this file to be over written then specify "Overwrite = False" otherwise keep it 'True'. Its parameters are:

**Path:** It is the path with file name to be created. It is a required parameter. **Overwrite:** Its possible values are True/False. It is an optional parameter and its default value is False.

**Data:** It is the data file. It is an optional parameter. In case it is not specified then the file is created with empty data.

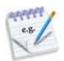

<CreateFile path="" overwrite="">data</CreateFile>

#### See Also:

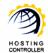

- Copy Files
- Remove File
- Rename File

### Remove File

This function is used to remove file(s) from a specified location. If you want to remove any existing file, you can easily discard that file with this function. The parameters are:

**Path:** The path could be a folder/file name to be removed. It's a required parameter.

**Recursive:** Its possible values are True/False. It is an optional parameter and it default value is False.

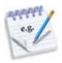

<RemoveFiles path="" recursive=""/>

#### See Also:

- Copy Files
- Create File
- Rename File

### Rename File

This function is used to rename specified file/folder. You can change a name of any file as required with this function.

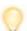

If you have used this file anywhere else then don't forget to rename it from there as well.

The parameters for this function are:

**Path:** The path could be a folder/file name to be renamed. It is a required parameter.

Newname: It is the new name. It is a required parameter.

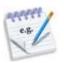

<RenameFile path="" newname=""/>

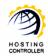

#### See Also:

- Copy Files
- Create File
- Remove File

### Search and Replace

This function is used to search and replace specified text from specified file at all places. You must find it very time consuming to search out for any content from a long file. This function allows you to find your required content within any file and also replace your searched content as needed. The parameters are:

**Path:** It is the path of the file from where to search. It is a required parameter.

**Search:** It is the text to be searched. It is a required parameter. **Replace:** It is the text to be replaced. It is a required parameter.

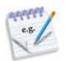

<SearchAndReplace path="" search="" replace=""/>

#### See Also:

Search and Replace Extension

### **Search and Replace Extension**

This function is used to search & replace extension. You can easily find and replace certain node(s) in the file as required. For that, you just have to specify the starting & ending text of the node and your content is easily searched and replaced. The parameters are:

**Path:** It is the path of the file where to search. It is a required parameter. **Startnode:** It is the start node of the text. It is a required parameter. **Endnode:** It is the end node of the text. It is a required parameter. **Repeaton:** It is the repeat parameters. Its possible values are MySQL and MSSQL. It is also a required parameter.

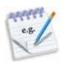

<SearchAndReplaceEx path="" startnode=""
endnode="" repeaton="">

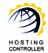

#### See Also:

Search and Replace

### Replace Entry

This function is used to search & replace the specified information. The parameters are:

**Search:** It is the text to be searched. It is a required parameter. **Replace:** It is the text to be replaced. It is a required parameter.

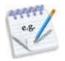

<ReplaceEntry search="" replace=""/>

### **Create Virtual Directory**

This function is used to create virtual directory. You can create your own virtual directory as required. Specify the name of the directory and the physical path/exact location where to create the directory. This function creates a virtual directory as specified. The parameters are:

Name: It is the name of virtual directory to be created. It is a required parameter

**Path:** It is the physical path of virtual directory. It is a required parameter.

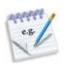

<CreateVirtualDirectory name="" path=""/>

#### See Also:

Remove Virtual Directory

### **Remove Virtual Directory**

This function is used to remove virtual directory. It has no parameters for security purposes. When a virtual directory is created using "CreateVirtualDirectory" function,

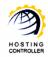

HCnix keeps its name in the database and removes virtual directory as specified. If user has created more than one virtual directory of same name then this function removes all of them.

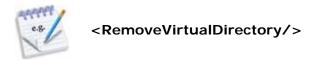

#### See Also:

• Create Virtual Directory

### **Create Database**

This function is used to create database. You have to specify the name and the login credentials for the database you are going to create. The parameters are:

Name: It is the name of database. It is a required parameter.

**Username:** It is the name of user who has owner rights on the database. It is a

required parameter.

**Password:** It is the password of database user. It is a required parameter.

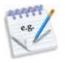

<CreateDatabase name="" username=""
password=""/>

#### See Also:

- Restore Database
- Remove Database

### **Restore Database**

This function is used to restore database. Suppose you have mistakenly/intentionally deleted any information from your existing database or entire database and you want to restore that; this function allows you to do so. You have to specify the exact location from where to restore the database file. The parameters are:

**Path:** It is the path of the file to be restored. It is a required parameter.

Database name is not mentioned here for security reasons. When database is created using 'CreateDatabase' function, HCnix keep its name in database and

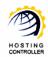

remove same database. If you want to create and restore multiple databases you have to call restore database right after the create database. Also, the restore database works for last created database.

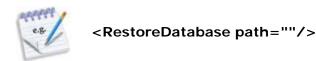

#### See Also:

- Create Database
- Remove Database

### **Remove Database**

This function is used to remove database. It has no parameter for security purposes. When database is created using 'CreateDatabase' function, HCnix keep its name in database and remove same database. If you have created more than one database then this function removes all the databases.

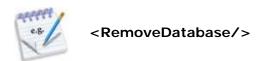

#### See Also:

- Create Database
- Restore Database

### **Execute SQL Command**

This function is used to execute any SQL command on application database. You can execute SQL commands to retrieve/delete/update some information as per your requirements. It performs SQL command on last created database. The parameters are:

**Path:** It is the path of the file where to execute SQL command. It is a MS Access file and an optional parameter. In case it is not specified then HCnix execute SQL command on database which is created through CreatedDatabase function.

Command: It is the SQL command. It is a required parameter.

**Ignoreerrors:** Its possible values are True/False. It is an optional parameter and it default value is True; that means ignore error if any.

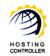

**Timeout:** It is the timeout value to execute SQL command. It is an optional parameter and its default value is 20000. It is the time in milliseconds.

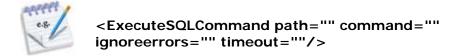

### **Launch Application**

This function is sued to launch application in browser after installation. You have to specify the file to be launched and its login credentials to open the specified file in the browser as required. The parameters are:

**Path:** It is the path of file to be launched. It's a required parameter. Also when an application is installed successfully, its access URL is displayed with the login information. You will display this as access URL

**Login:** It is the login to be displayed on last page of installation. It is an optional parameter. Don't display it if it is not specified.

**Password:** It is the password to be displayed on last page of installation. It is an optional parameter. Don't display it if it is not specified.

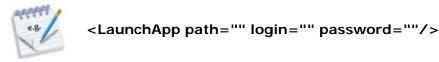

Following section of this document provides a list of different variables for your ease & information.

### **Variables**

#### List of Variables

These variables are "Application Variables", "System Variables", "Input Properties" and "Database Variables".

### **Application Variables**

Following is the list of Application Variables. HCnix control panel replaces these variables with the mentioned values if find any of these variables.

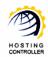

| VARIABLES                     | DESCRIPTION                                                                                                    |
|-------------------------------|----------------------------------------------------------------------------------------------------|
| [\$App.Path]                  | It is the root path of the application files. e.g. /Tools/appid/Files                                                                                |
| \$App.GenerateRandomPassword] | It generates a new random password when it is called. If you want to use this generated password at multiple places then use the following variable. |
| [\$App.RandomPassword]        | It doesn't generate a new password and use the existing one if any. Otherwise, it also generates a new random password.                              |

#### See Also:

- System Variables
- Input Properties
- Database Variables

### **System Variables**

Following is the list of System Variables. HCnix control panel replaces these variables with the mentioned values if find any. Anything required for the website is retrieved from this section.

| VARIABLES                           | DESCRIPTION                                                                                                    |
|-------------------------------------|----------------------------------------------------------------------------------------------------|
| [\$Website.Name]                    | It is the website name. e.g. domain.com                                                                                          |
| [\$Website.RootPath]                | It is physical root path of the website. e.g. C:/Webspace/Reseller/Webadmin/Domain.com                                           |
| [\$Website.DoubleSlashRootPath]     | It is the physical root path of website with double slashes. e.g. C:/Webspace/Reseller/Webadmin/ Domain.com                      |
| [\$Website.ReverseSlashRootPath]    | It is the physical root path of website with reverse slashes. e.g. C:/Webspace/Reseller/Webadmin/ Domain.com                     |
| [\$Website.InstallPath]             | It is the install root path of the application. e.g. C:/Webspace/Reseller/Webadmin/Domain.com/special/myA                        |
| [\$Website.DoubleSlashInstallPath]  | It is the install root path of the application with double slashes. e.g. C:/Webspace/Reseller/Webadmin/ Domain.com/special/myApp |
| [\$Website.ReverseSlashInstallPath] | It is the install root path of the application with reverse slashes. e.g C:/Webspace/Reseller/Webadmin/                          |

Domain.com/special/myApp

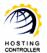

| [\$Website.HttpAddress] | It is the HTTP path of the website. e.g. http://Domain.com |
|-------------------------|------------------------------------------------------------|
| [\$Website.OwnerName]   | It is the Owner name from profile.                         |
| [\$Website.OwnerEmail]  | It is the Owner email address from profile.                |

#### See Also:

- Application Variables
- Input Properties
- Database Variables

### **Input Properties**

All input properties can be retrieved from this section.

| VARIABLES               | DESCRIPTION                 |
|-------------------------|-----------------------------|
| [\$Property.properties] | It is the input properties. |

#### See Also:

- Application Variables
- System Variables
- Database Variables

### **Database Variables**

Following is the list of System Variables. HCnix control panel replaces these variables with the mentioned values if find any. Anything required for the website is retrieved from this section.

| VARIABLES                  | DESCRIPTION                                   |
|----------------------------|-----------------------------------------------|
| [\$Database.ServerAddress] | It is the MySQL or MS SQL database server IP. |
| [\$Database.ServerName]    | It is the MySQL or MS SQL database server     |
|                            | name.                                         |
| [\$Database.Port]          | It is the MySQL or MS SQL database server     |
|                            | port.                                         |

#### See Also:

- Application Variables
- System Variables
- Input Properties

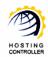

### **Contact Us**

In case of any ambiguity/query regarding integrating Click and Install Apps, please feel free to contact us at support@hostingcontroller.com